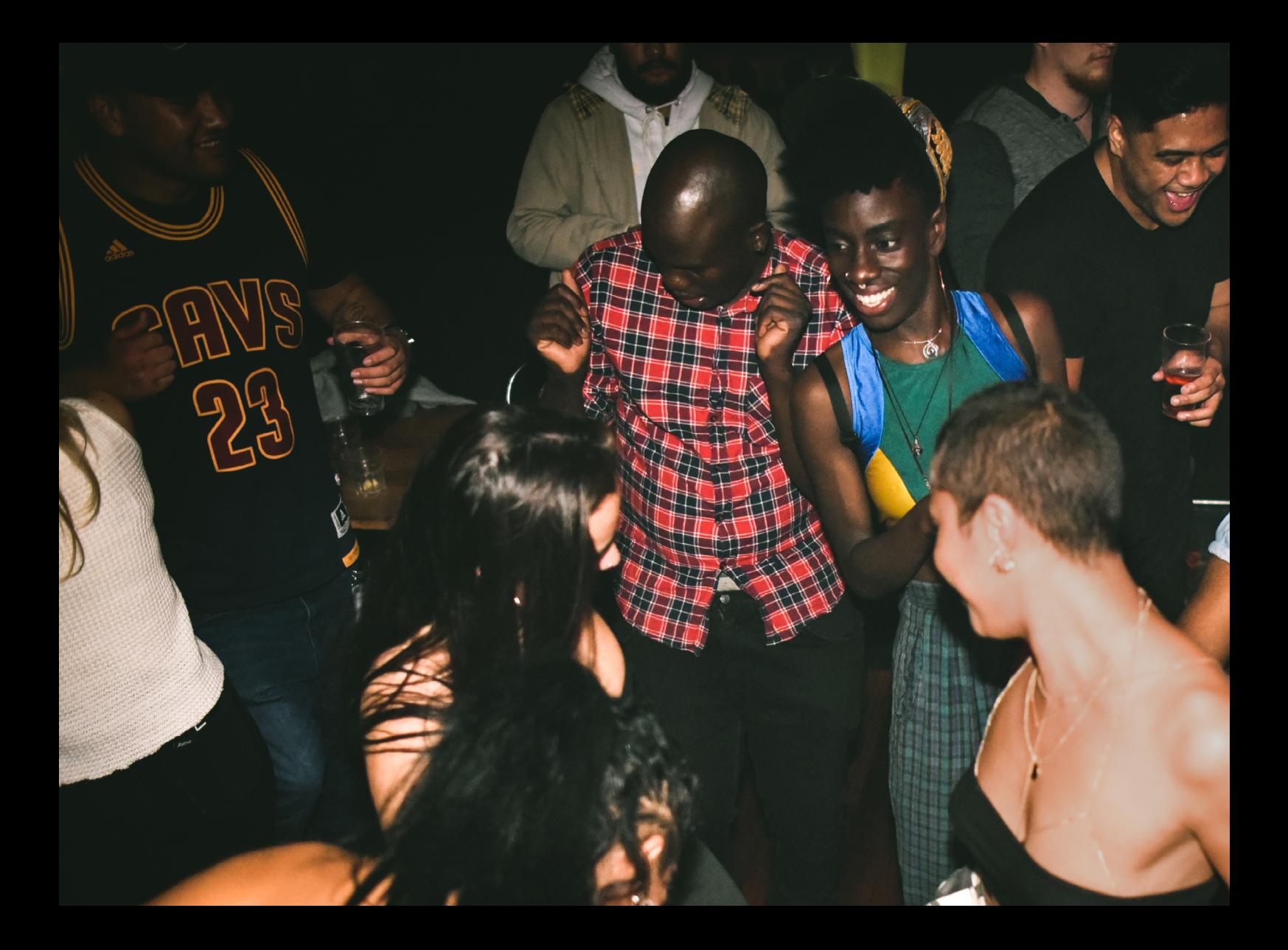

# Quick-Start Guide Pioneer DJ DDJ-SB3

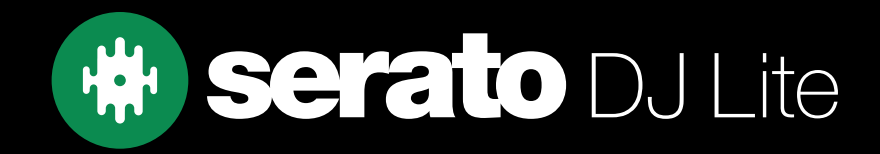

## Setup

#### Serato Software

The Pioneer DJ DDJ-SB3 is a "Serato DJ Lite hardware unlocked" device, meaning it works with Serato DJ Lite out of the box.

It is also a "paid upgrade to Serato DJ Pro device", meaning it requires the purchase of a Serato DJ Pro license, in order to be used with Serato DJ Pro.

You can also trial Serato DJ Pro, for up to 14-days.

[Click here to find out more about buying or activating Serato DJ Pro](https://support.serato.com/hc/en-us/articles/202483550-How-to-activate-Serato-DJ-Pro)

Please ensure you have the latest version of Serato DJ Lite installed:

[Click here to download Serato DJ L](https://serato.com/dj/lite)ite

#### Driver Software

The Pioneer DJ DDJ-SB3 does not require manufacturer specific drivers on either Windows or Mac operating systems, and is plug & play with Serato DJ Lite.

On Windows you may see some generic class drivers installed by the operating system to facilitate communication with the device.

#### Overview  $\mathbf{a}$  $\square$  use Pioneer Dj -<br>向 serato  $\odot$ 0 1 2 3 4 5 Pioneer Dj **O PHONES** serato  $\circledcirc$ 6 **PIONEER DJ DDJ-SB3 CONTROL FUNCTION** 1 KENSINGTON LOCK Connect Kengsington Lock 2 Second USB PORT Connect USB cable from PC

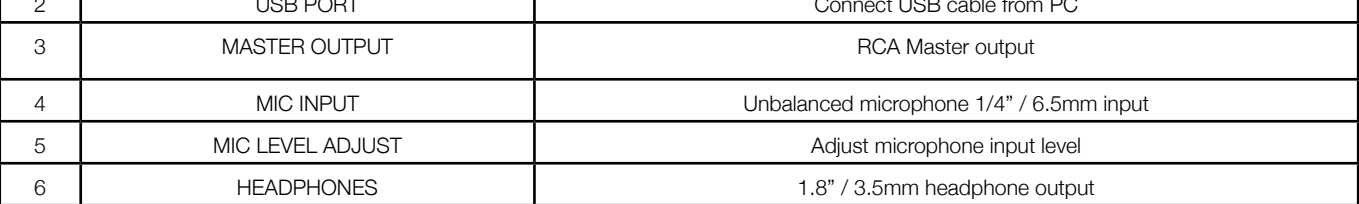

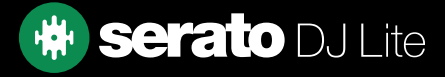

## **Overview**

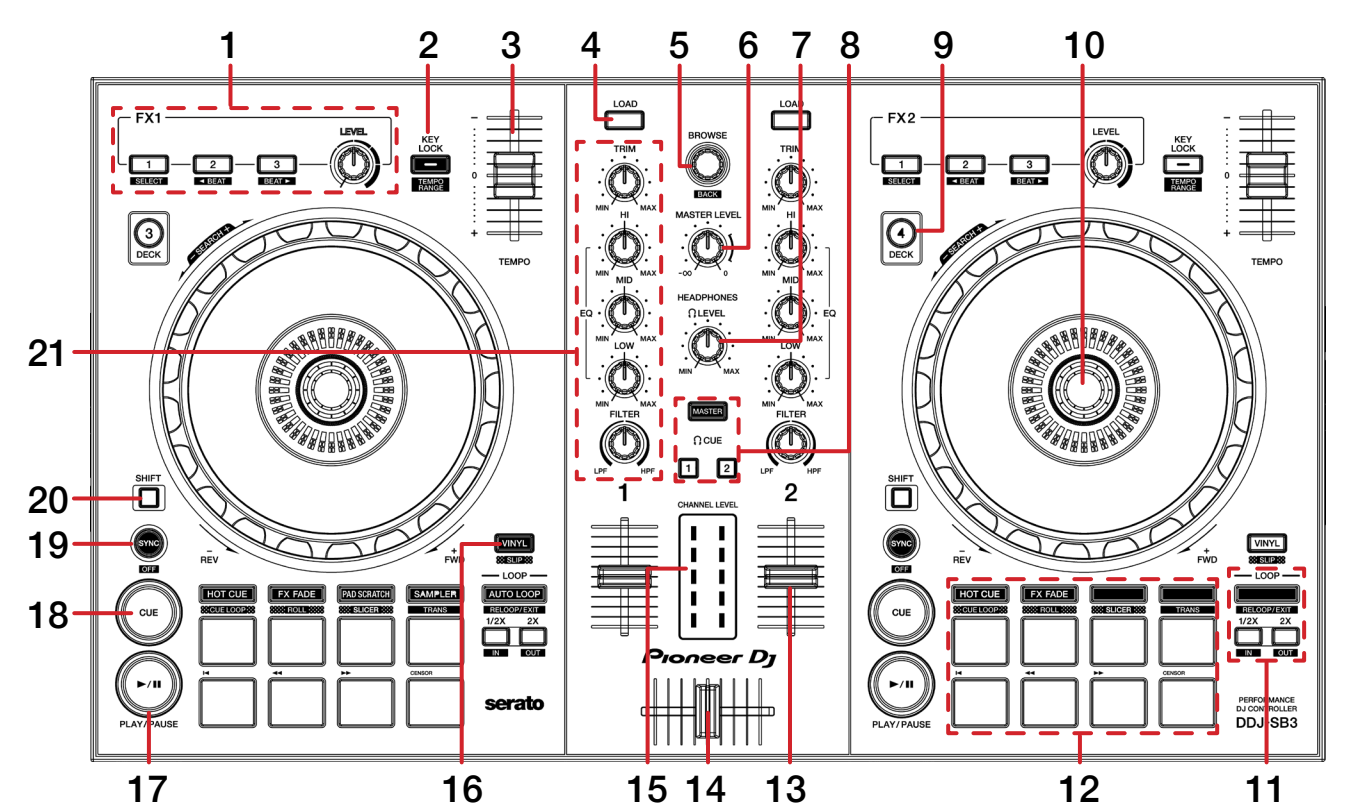

![](_page_2_Picture_293.jpeg)

![](_page_2_Picture_3.jpeg)

# Performance Pads

The Pioneer DJ DDJ-SB3 comes with 8 RGB performance pads, that can be used across 5 different performance pad modes.

![](_page_3_Figure_2.jpeg)

These consist of:

HOT CUE mode: Pads 1-4 trigger Serato DJ Lite Cue points, and if no Cue point is present on that slot/ pad, sets a Cue point. Holding SHIFT while pressing a pad will clear the Cue point from that pad/slot. Pads 5-8 are transport controls as follows: Previous track, Rewind, Fast forward, Censor & Reverse playback.

FX FADE mode: In this mode, pads 1-8 offer a variety of predefined combination FX & looping / platter modification. Pad 1: HPF fade 1, Pad 2: LPF fade 1, Pad 3: Loop Fade 1, Pad 4: Backspin 1, Pad 5: HPF Fade 2, Pad 6: LPF Fade 2, Pad 7: Loop Fade 2, & Pad 8: Backspin 2.

PAD SCRATCH mode: Press pads 1-8 to trigger predetermined Scratches over a Cue point. Hold SHIFT while pressing pads 1-4 to change to a new Cue point to effect.

**SAMPLER mode:** Press pads 1-4 to trigger samples loaded into the Serato DJ Lite Sampler. Hold SHIFT while pressing a pad to stop the sample playback once triggered, or load a sample to the respective Sampler slot if no sample is loaded. Pads 5-8 are transport controls as follows: Previous track, Rewind, Fast forward, Censor & Reverse playback.

TRANS mode: Hold SHIFT while pressing SAMPLER to enter Trans mode. Press pads 1-7 to perform a predetermined 'transform' cut in this mode. Pad 8 allows you to extend the duration of the transform cut to your liking (press & hold to engage, and release to cease).

![](_page_3_Picture_9.jpeg)

![](_page_4_Picture_0.jpeg)

The DJ-FX in Serato DJ Lite are powered by iZotope™. Click the FX button  $\mathbb{R}$   $\mathbb{R}$  to open the FX panel.

Serato DJ Lite's Multi FX Mode allows you to select up to three effects per FX bank, and adjust one parameter, the FX Depth.

![](_page_4_Picture_113.jpeg)

# Looping

You can control Auto and Manual Loops within Serato DJ Lite, using controls on the Pioneer DJ DDJ-SB3.

![](_page_4_Picture_114.jpeg)

![](_page_4_Picture_7.jpeg)

# Help

### Show Tooltips

Click on the  $H^{def}$   $\blacktriangleright$  button in the upper right-hand corner of Serato DJ Pro, then  $\blacktriangleright$  **O** show tooltips to enable tooltips. Tool tips provide a handy way to learn the various features of Serato DJ Pro. Move the mouse over a section of the screen to bring up a context sensitive tool tip.

#### Watch Tutorials

Click on the  $Hei$   $\bullet$  button in the upper right-hand corner of Serato DJ Pro, then Watch tutorials to launch your default internet browser and watch tutorials, to help you get familiar with Serato DJ Pro.

#### Get Support

Click on the  $H_{\text{B}}$   $\bullet$  button in the upper right-hand corner of Serato DJ Pro, then  $\bullet$  Get support to launch your default internet browser and navigate to the Serato DJ Pro knowledge base, where you can find helpful articles and guides on Serato DJ Pro. Alternatively, type in the  $\lceil$  Search help  $\lceil$  Go  $\rceil$  box, with keywords, to search the Serato DJ Pro knowledge base for specific, related topics.

![](_page_5_Picture_8.jpeg)